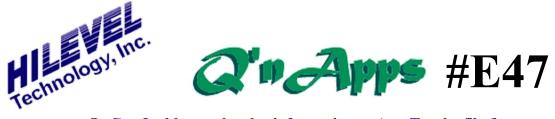

## Q: Can I add more header information to AutoTest logfiles?

## The "More..." Button

HiLevel AutoTest windows (TestBox, Prober, Handler, and Operator Console) save test results in a generic format. Often there is a need to include additional information in the header of these logfiles while testing, such as the operator name or test conditions. To facilitate this, HiLevel has a feature for adding More Information. The More Information window shown below is available from any automated test window (again, TestBox, Prober, Handler, and Operator Console) by clicking the õMoreí ö button on that window.

| More Information |            |                             |                |
|------------------|------------|-----------------------------|----------------|
|                  | <b>v</b>   | Include as part of Log File |                |
| Part Number      | 315        |                             | Auto Increment |
| Operator         | SW         |                             |                |
| Environment      | Ambient    |                             |                |
| Notes            | Lot 14     |                             |                |
| Additional       | Name       | Value                       |                |
|                  |            |                             |                |
|                  |            |                             |                |
|                  |            |                             |                |
|                  | _          |                             |                |
|                  | 1          |                             |                |
|                  | Initialize | Cancel                      | Save & Exit    |

The "More Information" window accessed by the "More..." Button

The Field labeled õPart Numberö on this window acts like a serial number for the devices under test. If you are testing parts in a lot that have sequential serial numbers, you can type the starting number in this field and check the Auto Increment box to increase this number by one each time the TestBox button is pressed (or each time the handler/prober advances to the next device). Simply fill in the fields and click õSave & Exitö to apply. An example of a logfile from the TestBox window, with this new header information, appears on the next page.

```
Date: 10/20/2004 Time: 9:03:54 AM (9:03:54)
     _____
Part Number: 161
       ---- Device# 1 ----
Part Number: 314
Operator: SW
Environmental Conditions: Ambient
Special Notes: Lot 14
Test: DutContinuity $ Passed $
Test 'Func': PS1 = 5.000
                       $ Passed $
Test 'voh':
           $ Passed $
Test 'vol': $ Passed $
Test 'IDDQ': $ Passed $
AC Test access: Pin 27 => $Passed @ 4.0ns (Range 0.0 to 12.0)
AC Test access: Pin 28 => $Passed @ 4.6ns (Range 0.0 to 12.0)
AC Test access: Pin 29 => $Passed @ 3.8ns (Range 0.0 to 12.0)
AC Test access: Pin 30 => $Passed @ 3.4ns (Range 0.0 to 12.0)
AC Test access: Pin 31 => $Passed @ 3.6ns (Range 0.0 to 12.0)
AC Test setup: Pin 14 => Passed @ 0.8ns (Range -12.0 to 8.0)
AC Test setup: Pin 13 => $Passed @ 0.8ns (Range -12.0 to 8.0)
AC Test setup: Pin 12 => Passed @ 0.8ns (Range -12.0 to 8.0)
AC Test setup: Pin 11 => $Passed @ 0.8ns (Range -12.0 to 8.0)
  SUMMARY REPORT
                                    $$$$$$$$
                                                *
       $$$$$$$$
  ****
Total Devices: 1; Passed: 1; Failed: 0; Yield = 100%
END OF TEST
```

## AutoTest Logfile with "More Information"

Use of the õMoreí ö button does not change your ATX file or the test flow in any way. If you wish to change the output format of your logfile, see QønApp E48.

See also: Q'nApp #E48 on Custom AutoTest Logfiles Q'nApp #E57: AutoTest Timestamp